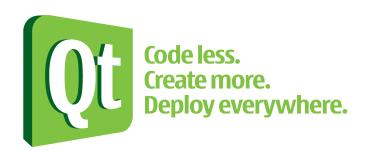

# Getting your Qt based application on OVI and more

Espen Riskedal

Teamlead / Senior Software Engineer

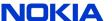

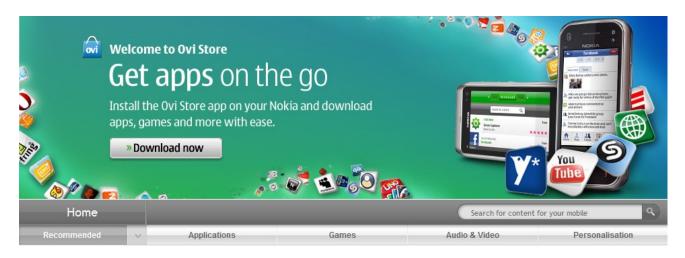

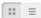

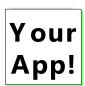

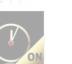

Pure Gold \*\*\*\*

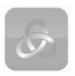

Conspiracy For Good \*\*\*\*

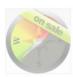

Maps Booster

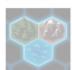

UniWar \*\*\*\*

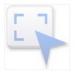

Nokia Point & Find (Beta) \*\*\*\*

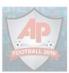

AP 2010 World Cup Coverage

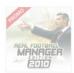

RealFootball/Manager \*\*\*\*

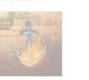

Warships - Sea on \*\*\*\*

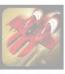

Sky Force Reloaded

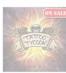

Tattoo Tycoon \*\*\*\*

PhoneTorch

\*\*\*\*

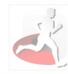

Sports Tracker \*\*\*\*

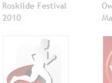

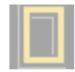

National Geographic Photos \*\*\*\*

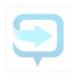

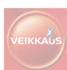

\*\*\*\*

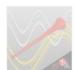

★★★★ The Vuvuzelas !!

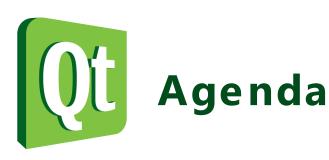

- Developing apps with the Nokia Qt SDK
- Building and deploying for your phone
- Signing your app if needed
- Getting your app on the OVI store and more

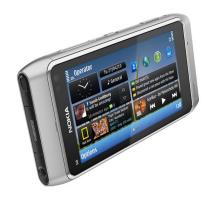

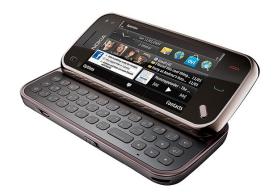

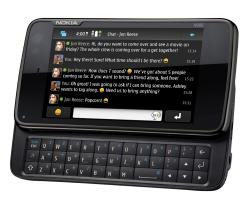

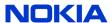

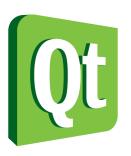

#### **About me**

- Espen, Norwegian, 35
- Worked on Qt since 2002
- Qt developer (Linux mostly)
- Qt release manager (3.1.x 4.1.x)
- Teamlead Qt for Windows CE
- Teamlead Qt for Symbian
- Founding my own Qt based company in three weeks

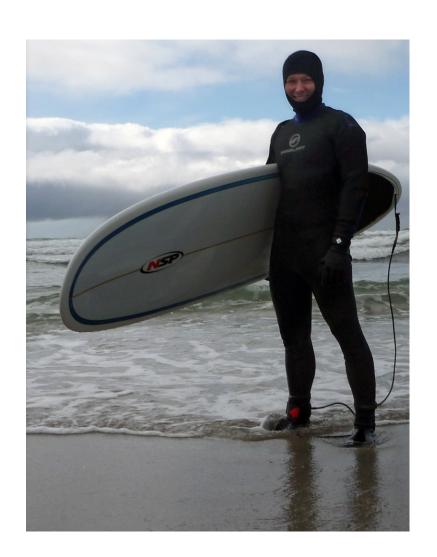

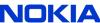

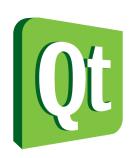

### Developing apps with the Nokia Qt SDK

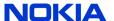

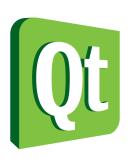

### What is Qt doing on your phone?

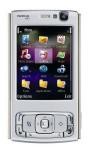

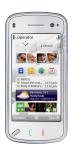

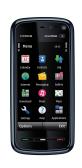

- Exisiting S 60 3.1 5.0 phones
- Nokia Smart Installer
- S oftware updates

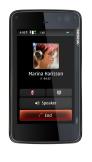

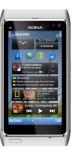

- All coming Nokia smartphones
- Already included
- Firmware updates

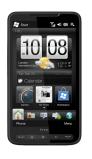

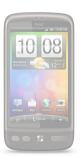

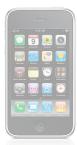

- Official Windows CE / Mobile support
- Community Android port
- Community iPhone port

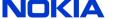

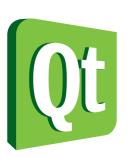

#### Nokia's mobile platforms

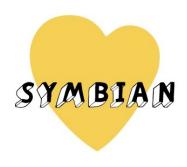

- Dominating with 40% worldwide sales
- High-to-mid range
- HW-accelleration on some devices

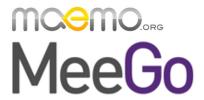

- Collaboration between Nokia and Intel (MeeGo)
- Linux based
- High-end phones
- Always HW-accellerated

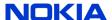

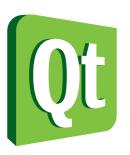

#### Installing Nokia Qt SDK

- Download http://www.forum.nokia.com/Develop/Qt/Tools/
- Install
  - WinXP SP2 or later (32/64 bit)
  - Linux 7.04 or later (32/64 bit)
  - Mac OS X 10.6 or later (beta)
- Contains
  - Qt Creator
  - Qt APIs
  - Toolchain for Symbian and Maemo
  - Lightweight simulator
  - S mart Installer

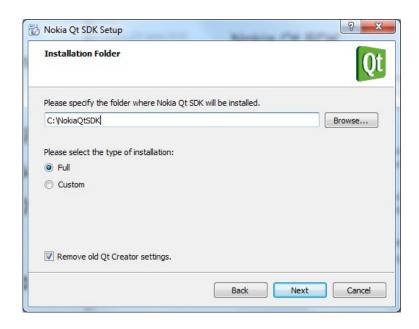

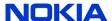

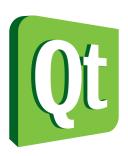

#### **Developing with Qt Creator**

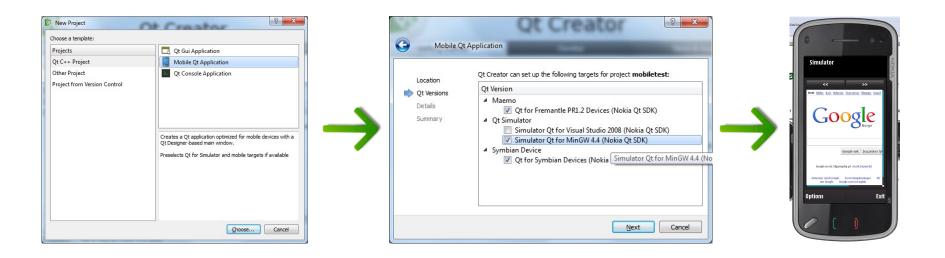

Demonstrate simple app creation in Qt Creator

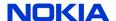

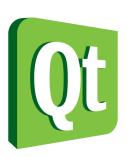

#### **Qt Simulator**

Maemo touch

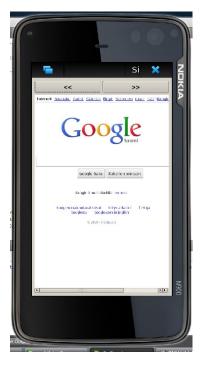

Symbian touch

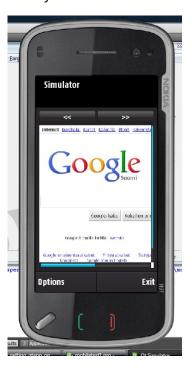

Symbian keypad

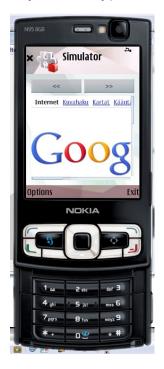

Symbian touch (landscape)

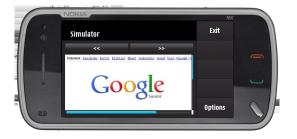

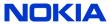

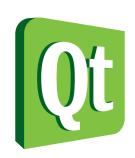

# Building and deploying for your phone

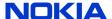

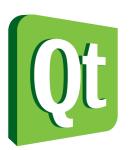

# Setting up Qt on your Symbian phone

- Click on «Install Qt to Symbian…»
- Click on «Install TRK to …»
  - Install the one that fits your device
- Start App TRK
- Switch to USB connection

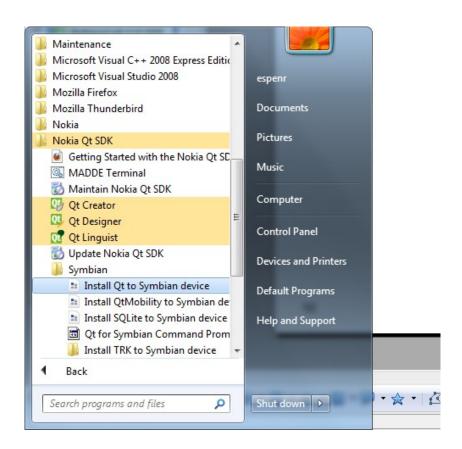

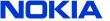

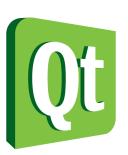

# Setting up Qt on your Symbian phone

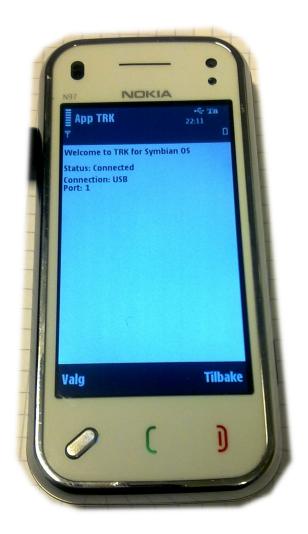

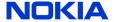

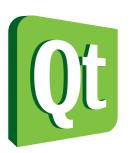

# Running the app on your Symbian phone

- Switch to «Symbian Device»
- Click the Run button (Ctrl-R)

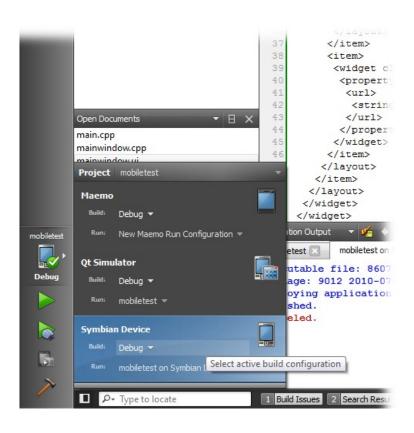

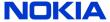

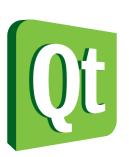

# Running the app on your Symbian phone

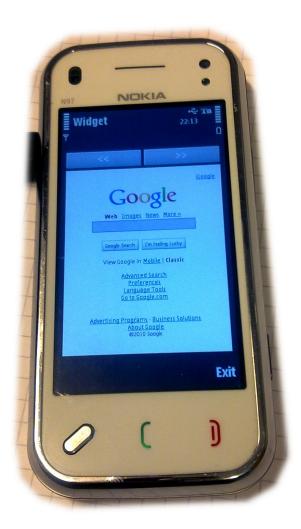

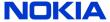

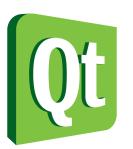

# Debugging on your Symbian phone

- Press F9
  - Toggle breakpoint
- Press F5
  - Deploys and runs

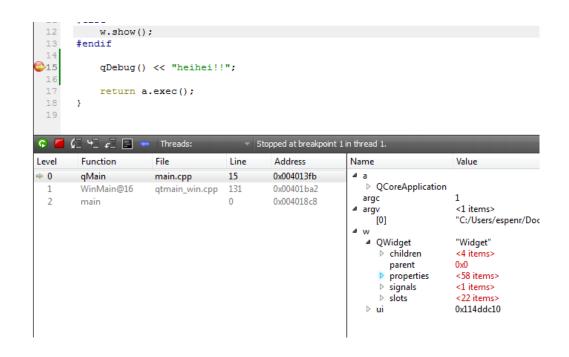

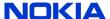

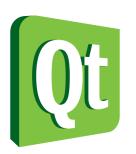

# Building and deploying for your Maemo/MeeGo phone

- Swap to Maemo target in Qt Creator and build app
- Upgrade N900 to 1.2 (V10.2010.19-1 or later)
- Install Mad Developer on N900 and launch it
  - Swap driver USB driver used when on Windows
  - Set password
- Configure USB «ethernet» connection from PC-to-N900
- Enter password and IP settings into Qt Creator run settings
- Ctrl-R or F5:D

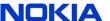

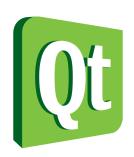

#### Signing your app – if needed

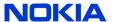

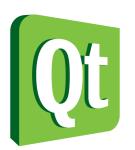

### An example app: BossaTetrix

- Stolen from examples/widgets/tetrix
- Slightly massaged to fit a smaller screen
- Added some simple gesture hacks
  - Coming versions of Symbian will have multitouch and Qt already supports this

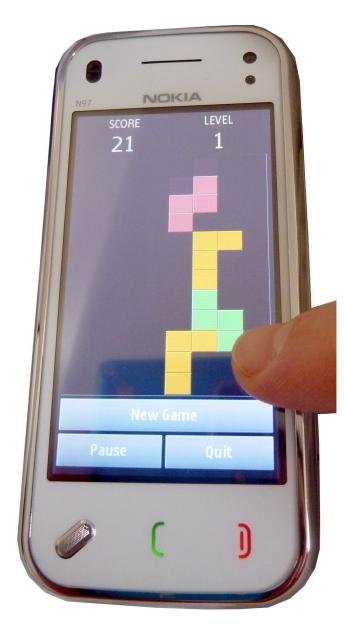

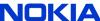

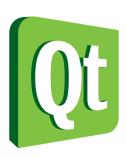

#### BossaTetrix: In action

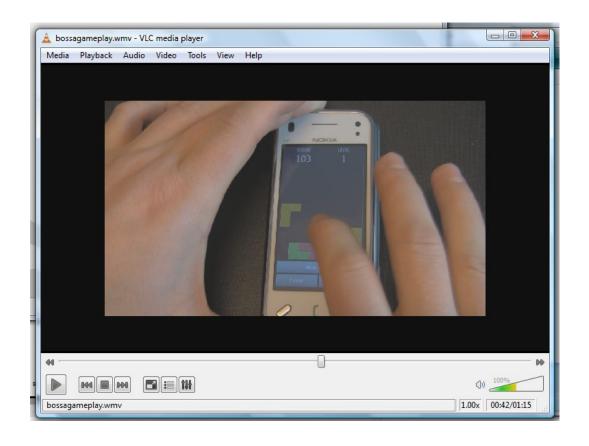

http://bit.ly/espenbossatalk

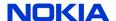

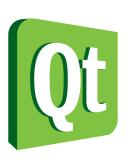

#### Symbian alternatives

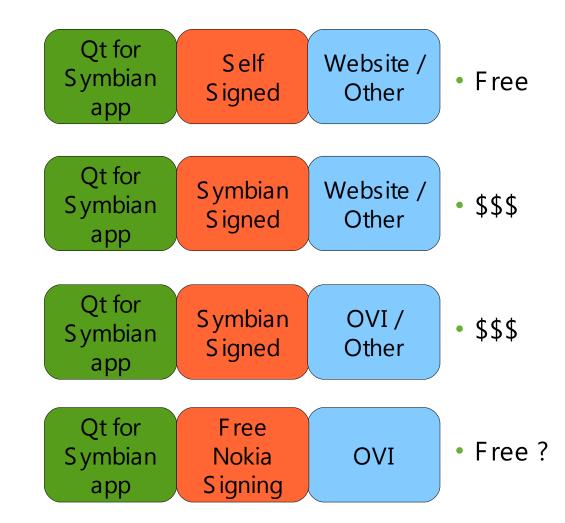

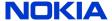

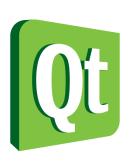

#### Maemo alternatives

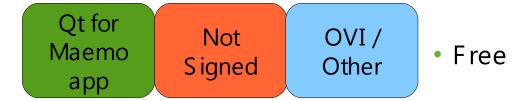

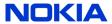

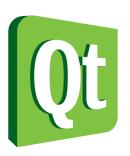

#### What is signing?

- Way to identify who the creator of the package / binary is
- Prevents man-in-the-middle attacks
- Typically implemented with public private keys
- Examples:
  - Windows drivers
  - Firefox extensions
  - Symbian applications
  - Debian packages

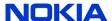

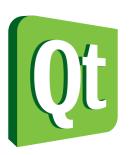

### Security models

- Phone manufacturers want control
  - Return rates, App stores, Protect users
- Operators want control
  - App stores
- Content providers want control
  - Piracy, DRM
- Symbian
  - No application will run unless it is signed
  - Around 20 capabilities
- MeeGo
  - Application will run unsigned:)
  - «Signing» only happens to verify packager

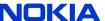

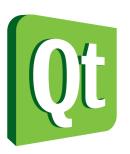

### Self Signed

- The good
  - Free
  - Easy to automate
    - Default when making Qt apps
  - Works on *all* Symbian devices
    - Nokia, Samsung, Sony Ericsson etc.
- The bad
  - More prompts
  - Only grants 5 capabilities
  - Cannot be uploaded to OVI (or other commercial) stores

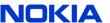

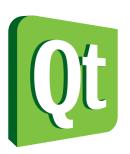

### Symbian Signed

- The good
  - Less prompts
  - Proves the software is genuine
  - Grants more capabilites
  - Works on all Symbian devices
    - Nokia, Samsung, Sony Ericsson etc.
- The bad
  - Costs money
  - Need a company / org number
  - Hard to automate the signing process

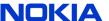

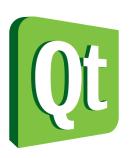

### Nokia Free Signing (beta)

- The good
  - Free
  - Less prompts
  - Proves the software is genuine
  - Grants more capabilites
  - No company / org number needed
- The bad
  - Only works on Nokia phones

S end an email to publishtoovi.support@ nokia.com with your Ovi Publish us ername and you'll receive more details.

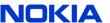

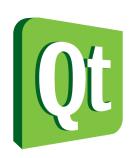

### Getting your app on the OVI store and more

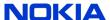

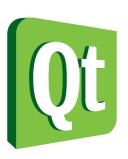

#### Getting on the OVI store

- Create your app
- Sign up as an OVI Publisher
  - Costs **50€**
  - Corporate or Personal
- Upload application
  - Symbian needs signing!
  - Add thumbnails:)
  - S et price/free
  - Check the «Qt» button
- Wait for approval
  - Pray
- Profit and/or fame!

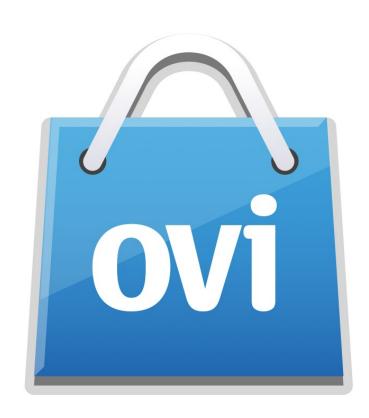

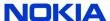

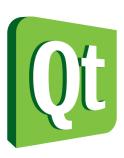

#### Qt and the Smart Installer

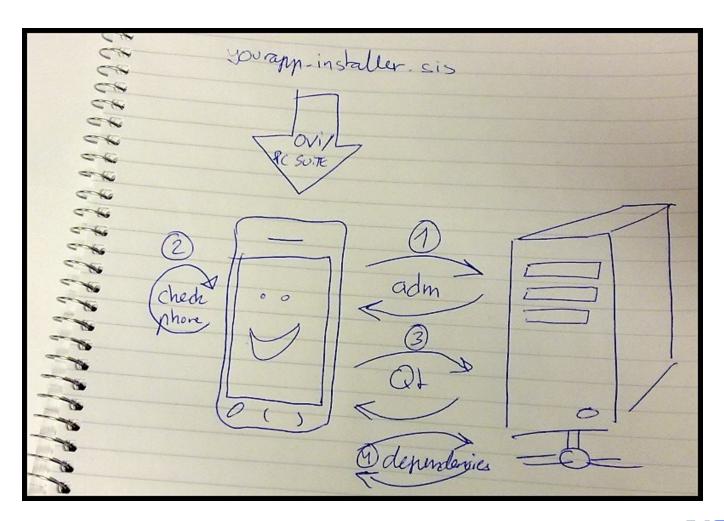

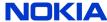

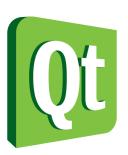

#### Getting on other stores

- http://horizon.symbian.org/
  - Ovi Store by Nokia
  - Samsung Applications Store
  - AT&T's Media Mall
  - China Mobile
  - Handango
  - Orange
  - Sony Ericsson's Playnow

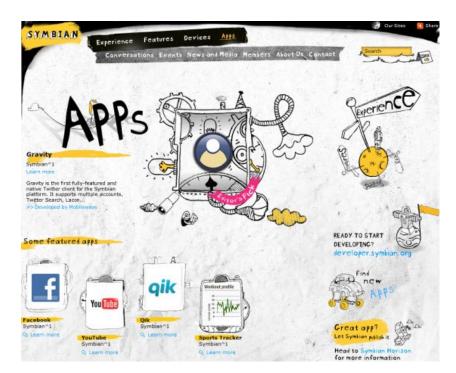

http://horizon.symbian.org

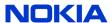

# Ot Summary

- Install Nokia Qt SDK
- Develop your app with the Qt Simulator
- Finetune on your Symbian or Maemo device
- Sign the app if needed
- Upload to OVI or distribute yourself

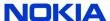

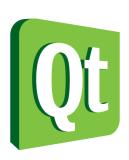

### Thanks! Any questions?

espen.riskedal@nokia.com

espen@cutehacks.com

@snowpong (Twitter)

@cutehacks (Twitter)